## **GALILEO/OpenAthens Single Sign On Instructions For Wiregrass Students & Faculty/Staff**

- **1. Go to [www.galileo.usg.edu](http://www.galileo.usg.edu/)**
- **2. Search for Wiregrass Georgia Technical College**

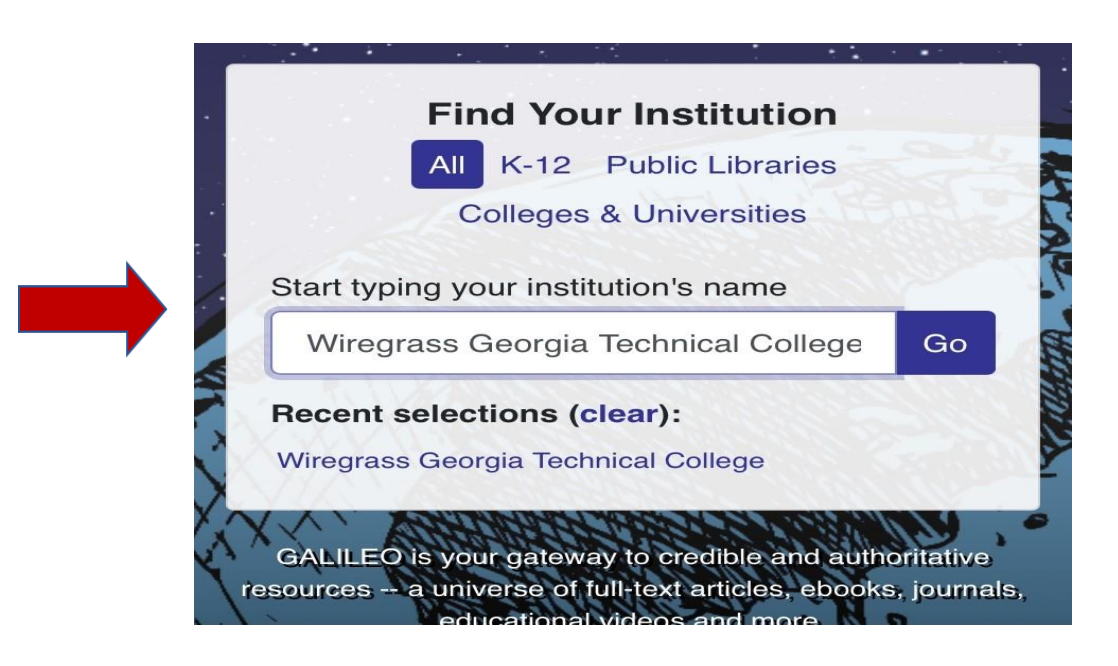

**3. Select Students from the list (faculty/staff select the Faculty/Staff option)** 

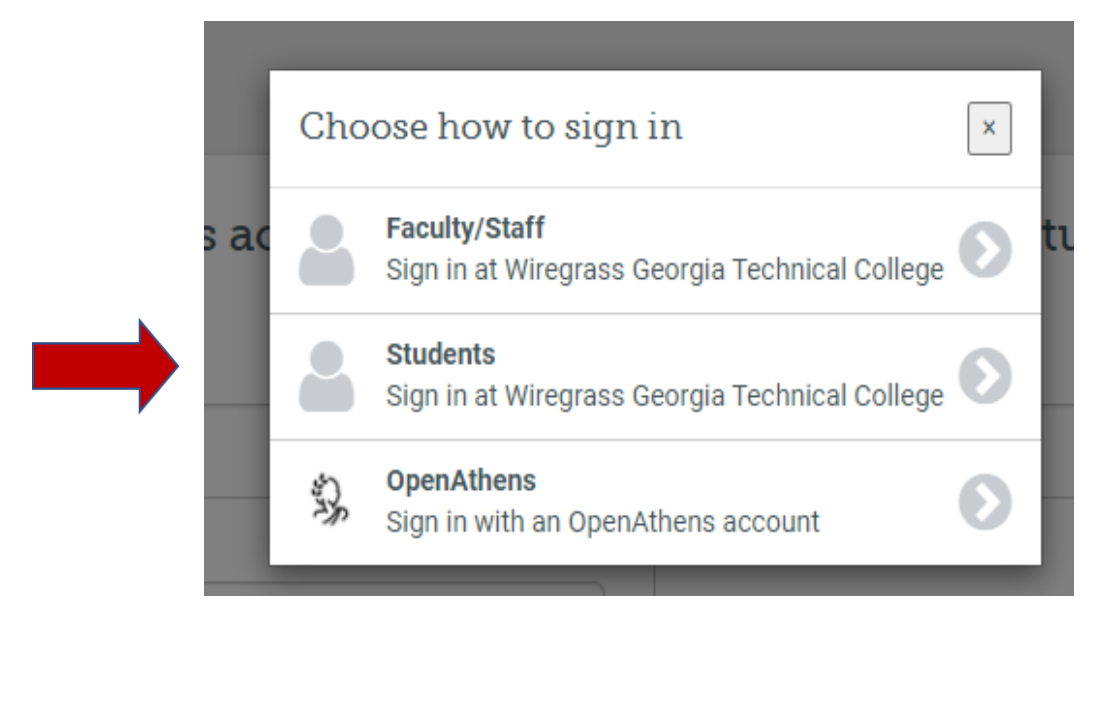

**4. Once the Sign-in Populates Choose Student or Faculty/Staff. Then enter your Wiregrass Single Sign-On (SSO) ID & Password and sign-on is complete. (email and password)**

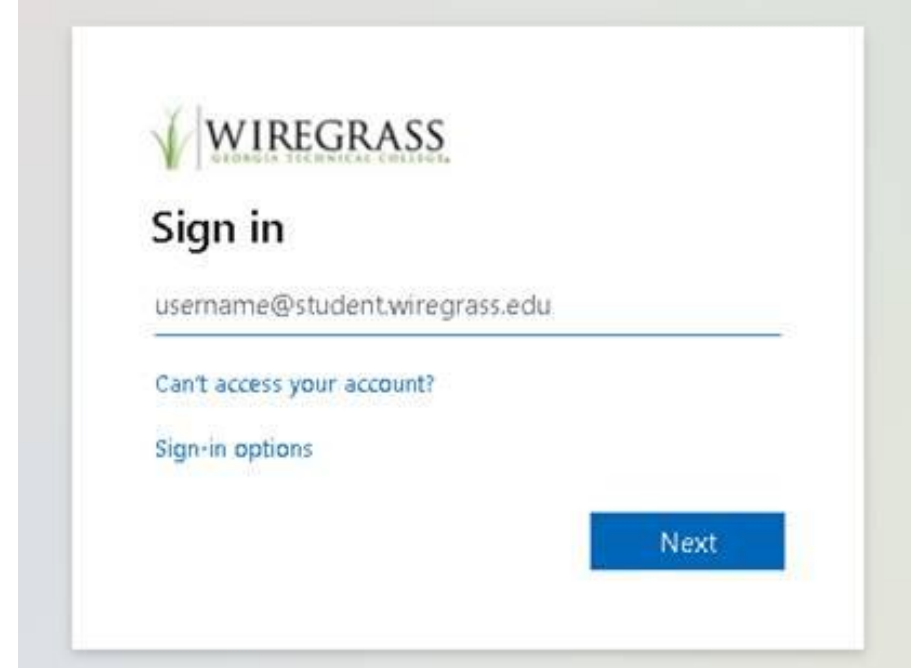

 $\mathbf{r}$